# **Maxwell 10 Build 1.2.20.1**

## Release Notes

#### **Release Date:**

Febr 2016

#### **Version:**

1.2.20.1

#### **Improvements**

- Door Intercom improvements
	- Door intercom and Camera with login authentication
	- jpg reload rate improvement
	- Enlarged video size for incoming calls via video door intercom
- Firmware upgrade via USB Pen Drive
- Google Play: Apps with portrait mode can now be installed on Maxwell
- Notification for helper app
- Broadsoft Improvements
- Turkish language implementation

### **Bugfixes**

- Mode of the WEB-UI switch in the Android settings can't be changed via WEB-UI
- Call is initiated automatically after around 5sec when handset is pickup from the cradle and number is typed
- Bad sound quality in 3rd party audio apps
- Outgoing call started in handsfree when corded/DECT HS is laying off-hook
- Not possible to answer call with DECT HS
- Audio route changing during busy tone
- Shrill noise observed on Maxwell 10 device
- Audio is not routed to EHS headset when switching between Corded handset and EHS headset
- No Audio when Dect Headset and USB headset is connected
- Maxwell's sip account deregistering after receiving multiple incoming calls
- Error code instead of a busy tone
- Dialing with \* is not possible
- System updates shows wrong information
- no access with google chrome to any URL
- Phone is not sending any DNS queries to DNS server if IPv6 is used
- No speech path during call when HDMI is connected
- DECT continually starts dialing when laying on cradle
- Automatic & Manual firmware upgrade happening simultaneously
- Info widget not displaing call diverts
- Directory Application Crash when sorting done without any contact
- Widget for "Programmable Keys" causes laggy behaviour and freezes of "Overview"
- Call automatically terminated after call waiting ended
- Maxwell not sending user agent after call crash
- No speechpath during attended transfer
- Calls accepted with DECT headset are moved to corded HS
- DECT Headset not De registering sometimes
- Robot voice during conference
- Maxwell Unauthenticated Admin Password Reset
- Error code instead of a busy tone
- Audio path is changing to hands free speakting if called party is busy and the audio device headset or handset was used
- Wrong message in programmable key widget
- Call termination

## **Known Issues**

 $\bullet$ 

## Firmware update

## **Online**

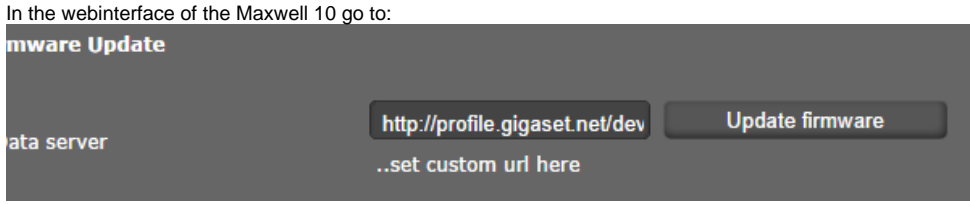

#### **Settings - System - Firmware update**

**Data server URL** = http://profile.gigaset.net/device

Click on Update firmware and the latest Firmware that is online will be downloaded.

#### **Manual**

First download the Firmware on your PC and unpack the zip file. You will get a .txt file with the Open Source License text and an encrypted zip file which is your firmware image.

In the webinterface of the Maxwell 10 go to:

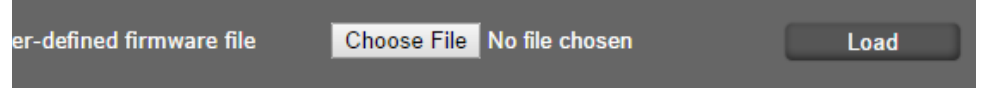

#### **Settings - System - Firmware update**

Click on **"Choose File"** and select the Firmware file.

Click on **"Load**" to start the upgrade.

Download

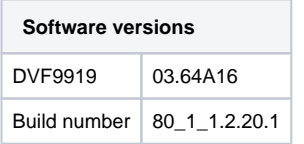